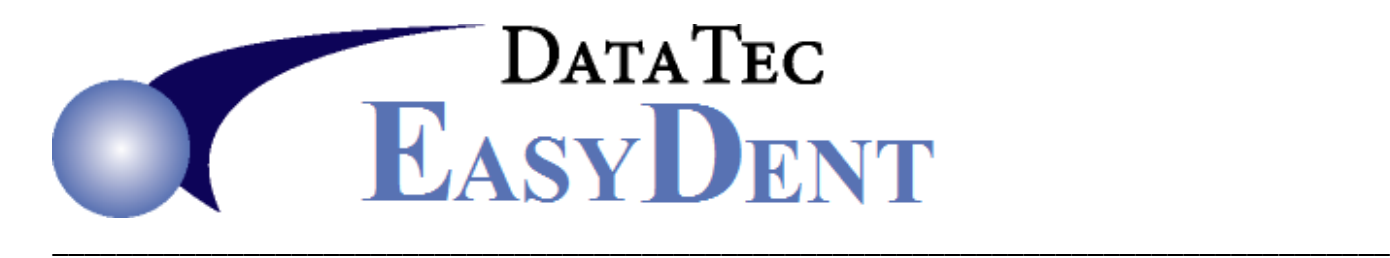

## **EMail X-Rays & Images**

**1)** Most Imaging packages (i.e. Dexis, Patterson, Schick, Kodak, EVA Soft) have an option to export Images into a .jpg format. Use your imaging package and export the images to the **C:\Temp** folder.

 If you are storing the images in the EasyDent EDR Images folder you can simply click on each image and select the "Export Image" option to export the image to the C:\Temp folder.

**2)** Once you have exported the images you want to the C:\Temp folder use the EasyDent **Encrypt** button from the Primary Menu to encrypt the images into a .zip file for emailing them securely.

 You will assign a Password to the Encrypted .zip file and tell the person receiving the email to call your office for the password.

 The Encrypt screen has a toolbar "**Help Video**" link that will teach you how to Encrypt files easily. Please watch this  $5\frac{1}{2}$  minute video.

**3)** You would attach the Encrypted .zip file to your email. Some email servers display a warning when an attached file is encrypted, just ignore the warning. Remember DO NOT include the Password in your email, just remind the receiving party to call your office for it.